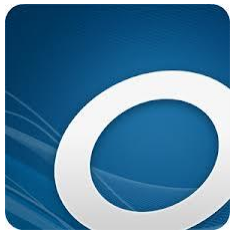

# **OverDrive** – Quick Start Guide

Borrow audiobooks and eBooks and read/listen on your computer or mobile device including Kindle e-readers.

## **Getting Started**

### **Computer or Laptop**

- Go to [https://lacnm.OverDrive.com/](https://lacnm.overdrive.com/) and sign in using your library card barcode (all 14 digits) and PIN
- You can also choose to create an account and sign in with those credentials or sign in by using your Facebook account

#### **Mobile Devices**

- Go to your app store and download the free Libby app
- Tap **Account** and sign in using your library card barcode or create an OverDrive account
- See the Help section for a list of supported devices

#### **Browse For Titles**

Easily browse titles on your computer or mobile device by clicking Subjects or Collections. You can also search for a specific title by clicking on the Search box and entering a title.

You can also search for and borrow titles directly from the Library catalog at [losalamoslibrary.org.](http://losalamoslibrary.org/)

#### **View Titles**

To listen or read a title tap **Borrow**. You can then choose to download in your preferred format or read/listen instantly by streaming the content. If you are using a mobile device you can download the title for offline viewing as well as stream the content.

#### **Loan Policies**

- Check-out limit is 5 titles at any given time
- Loan periods
	- $\circ$  Audiobooks: 7, 14, or 21 days (choose your preferred period through My Account)
	- o E-books: 14 days
- Most titles are one user at a time
- You may place holds on titles
- You may return titles early
- No fees as titles will automatically be returned at the end of the checkout period

#### **For Additional Assistance**

Click the Help link at the top of the OverDrive website.

Contact us at *libweb@lacnm.us* or 505.662.8253. We are also happy to schedule an appointment with you for one on one help with your device through our Book a Tech program.